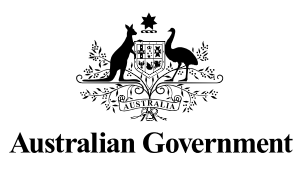

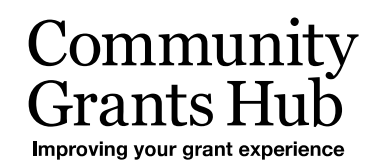

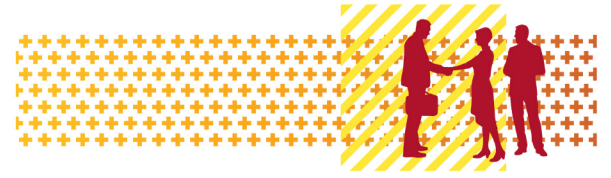

# Reactivate and Inactivate Organisation Staff

Grant Recipient Portal Task Card

#### **Portal Access required**: Administrator

The Grant Recipient Portal (Portal) enables grant recipients to reactivate and inactivate their Organisation staff records.

This task card describes the process of reactivating and inactivating Organisation staff records in the Portal.

**Note:** Administrators are not able to inactivate their own staff record.

#### What does Active and Inactive Staff mean?

**Active staff** are staff members who are listed as a contact for an Organisation in the Community Grant Hub's Grant Payment System (GPS) without an end date against the record.

**Inactive staff** are staff members who are listed as a contact for an Organisation in the Hub's GPS with an end date against their record as they are no longer a contact for the Organisation.

#### **Note:**

- Grant recipients are unable to see the end date in the Portal
- Contacts without an end date = Active staff (in the Portal)
- Contacts with an end date = Inactive staff (in the Portal).

# Navigating to a Staff Record

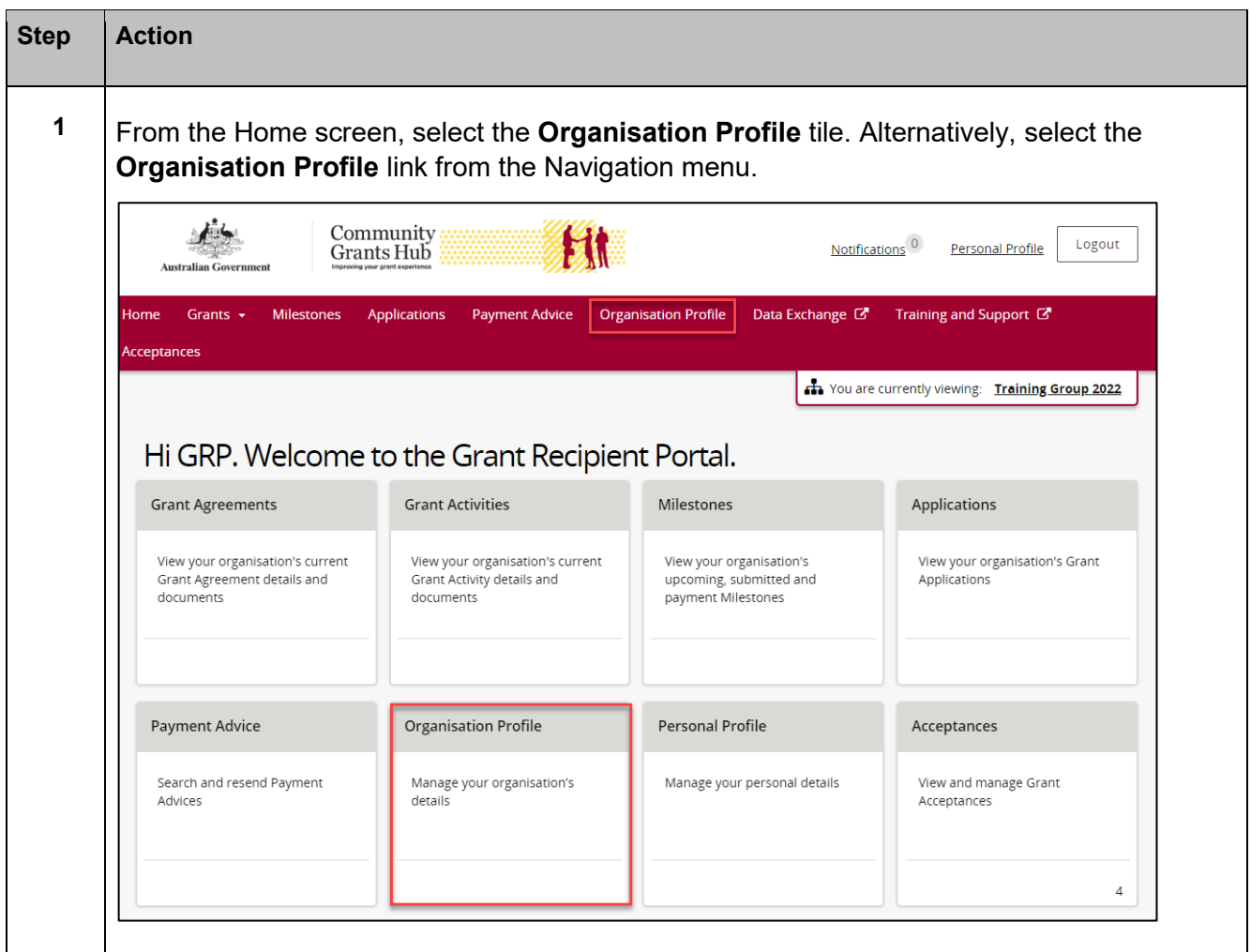

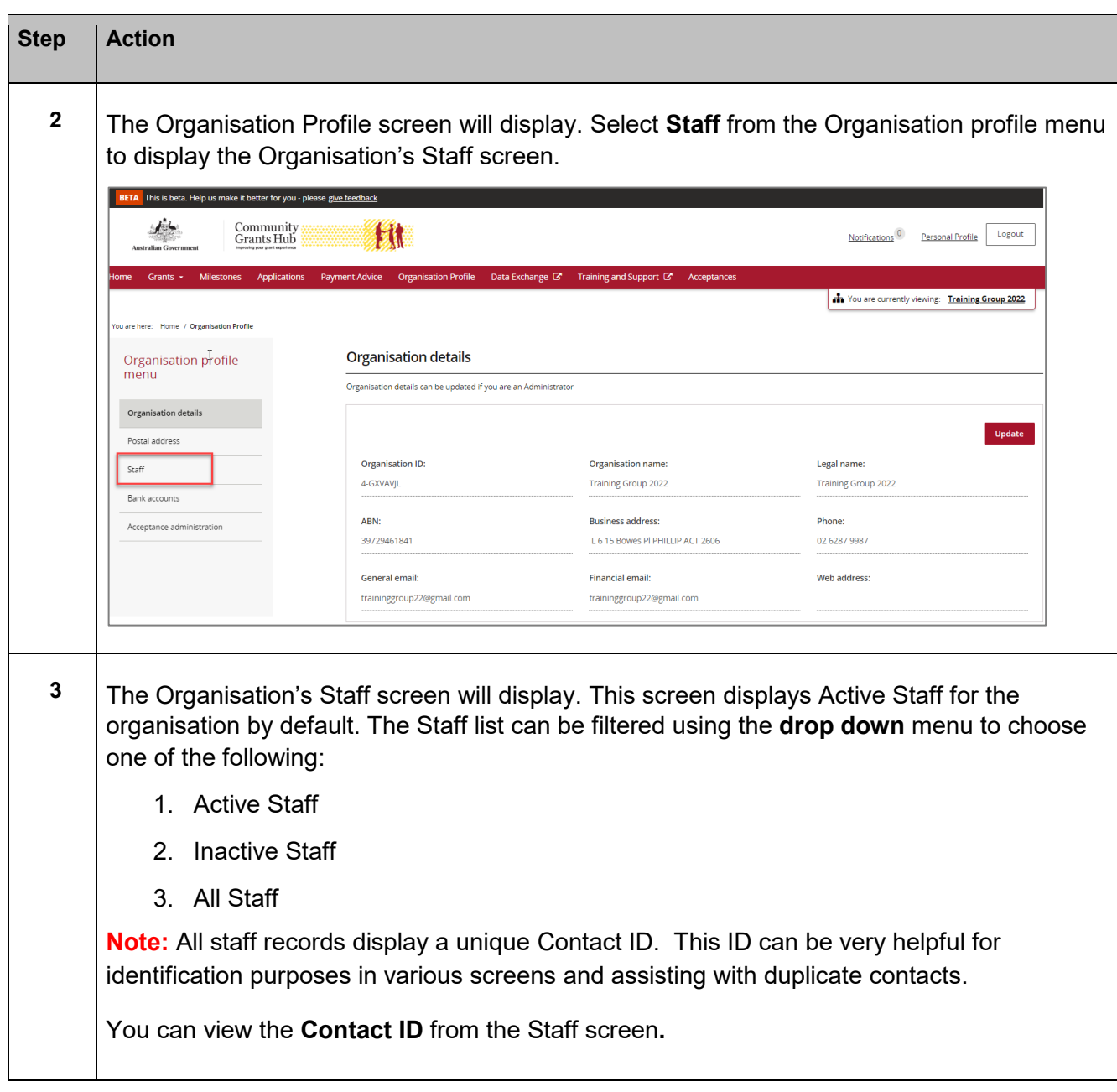

÷ Ŧ ÷

٠ ٠ ٠

٠

÷ ۰

٠ ۰ ÷ ÷ ÷ ÷ ¥ ÷ ÷ ÷ ÷ ÷ 44 ٠ ٠

٠ ٠ 鱎

Ŧ,

٠ 4

÷

۰ alla

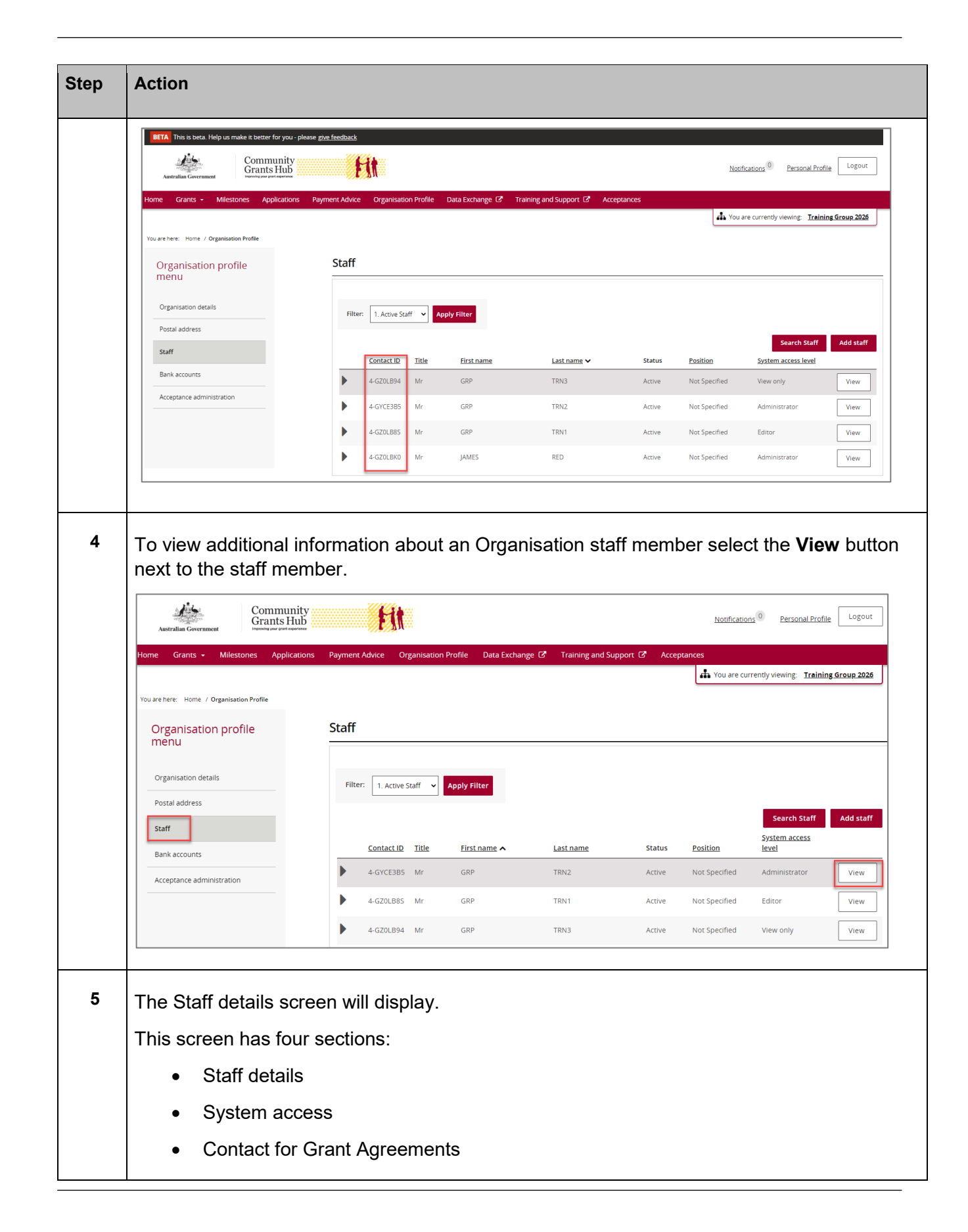

\*\*\*\*\*\*\*\*\*\*\*\*\*\*\*\*\*\*\*

\*\*\*\*\*\*\*\*\*\*\*\*\*\*\*\*\*\*\*\*

٠

d

٠ ÷

> 44 H ala

۰ ٠

٠

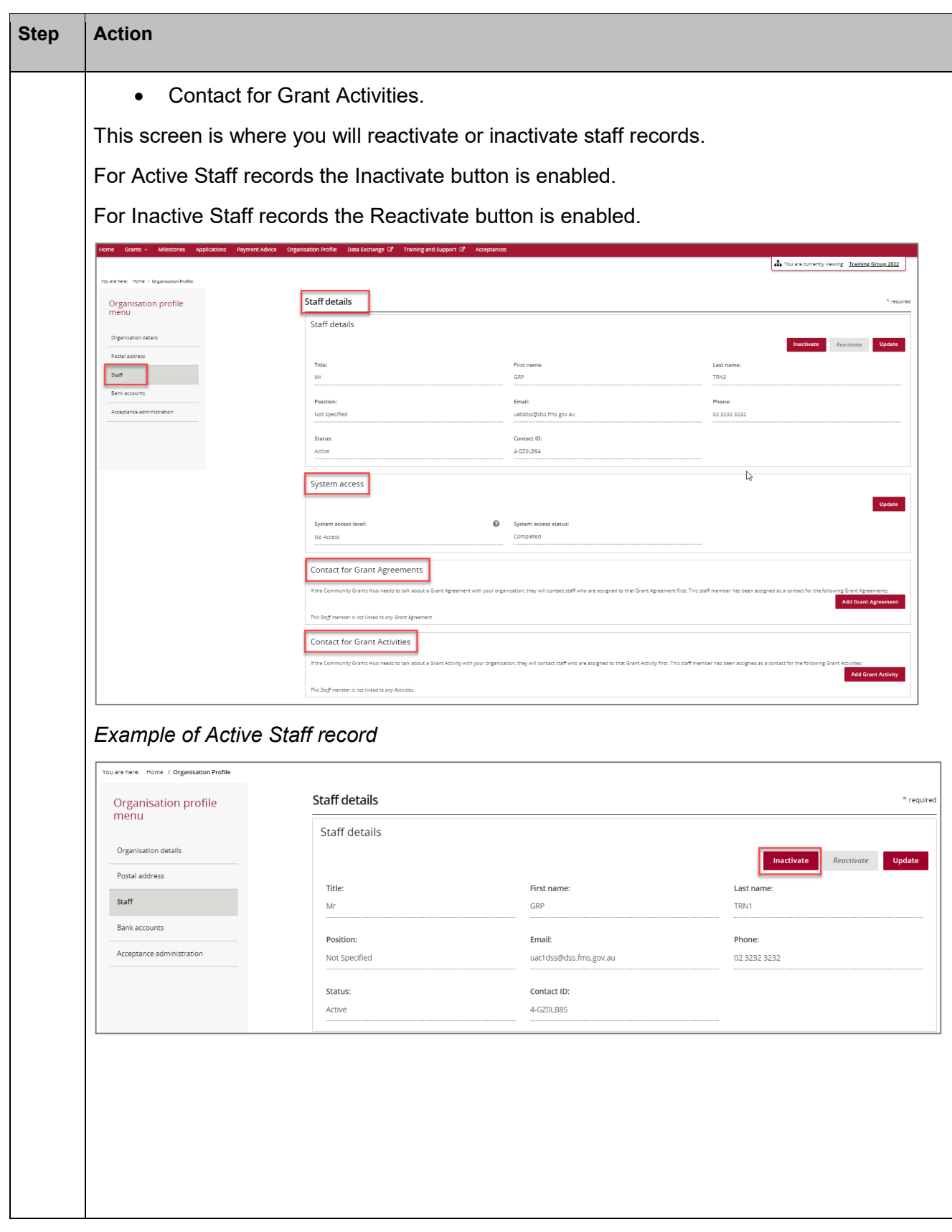

٠ ۰ ٠ ۰ ٠ ٠ ٠ 4 ٠ ۰ ٠ ٠ ٠ ٠ ۰ ٠

۰ ۰ ٠ ٠ ٠ ٠ ÷ ÷ ٠ ٠ ٠ ٠ ÷ ۰ ÷ ٠ ٠

> alla. ala ÷ والد ٠ ala یا۔ **Ab** d. di.

a.

a.

٠ ٠ ۰ ۰ ٠ ÷ ۰ ÷ ÷ .. ۰ ٠ ÷  $+ +$ Ŧ ٠

٠ 4

a.

٠

٠

¥

Ŧ,

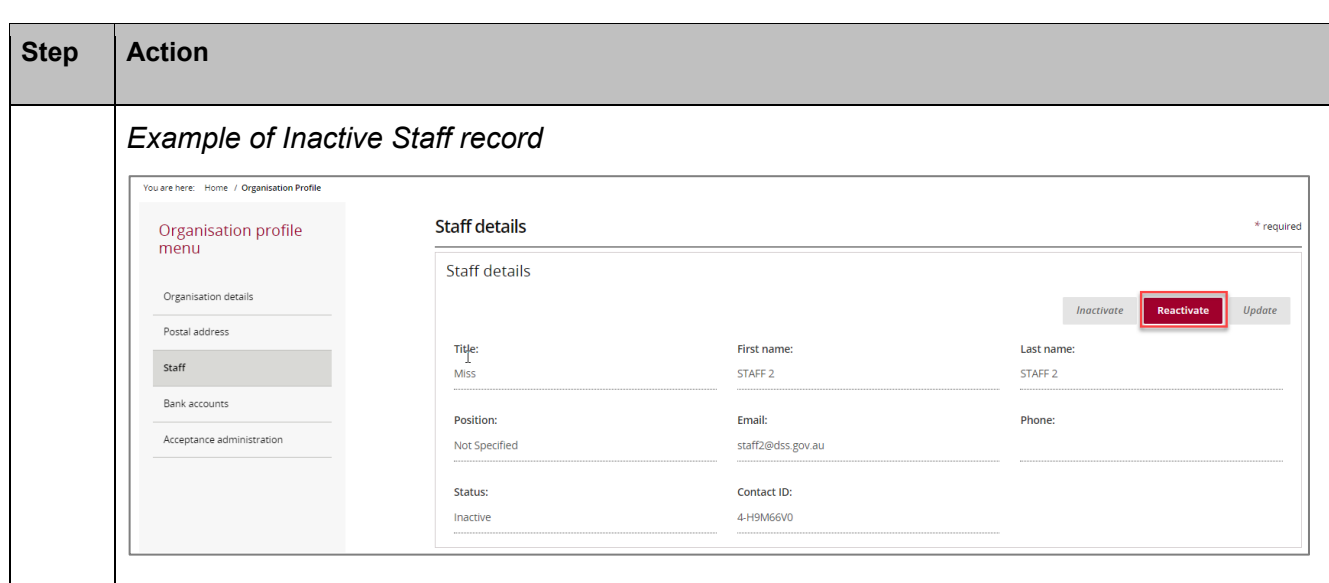

# Reactivating a Staff Record

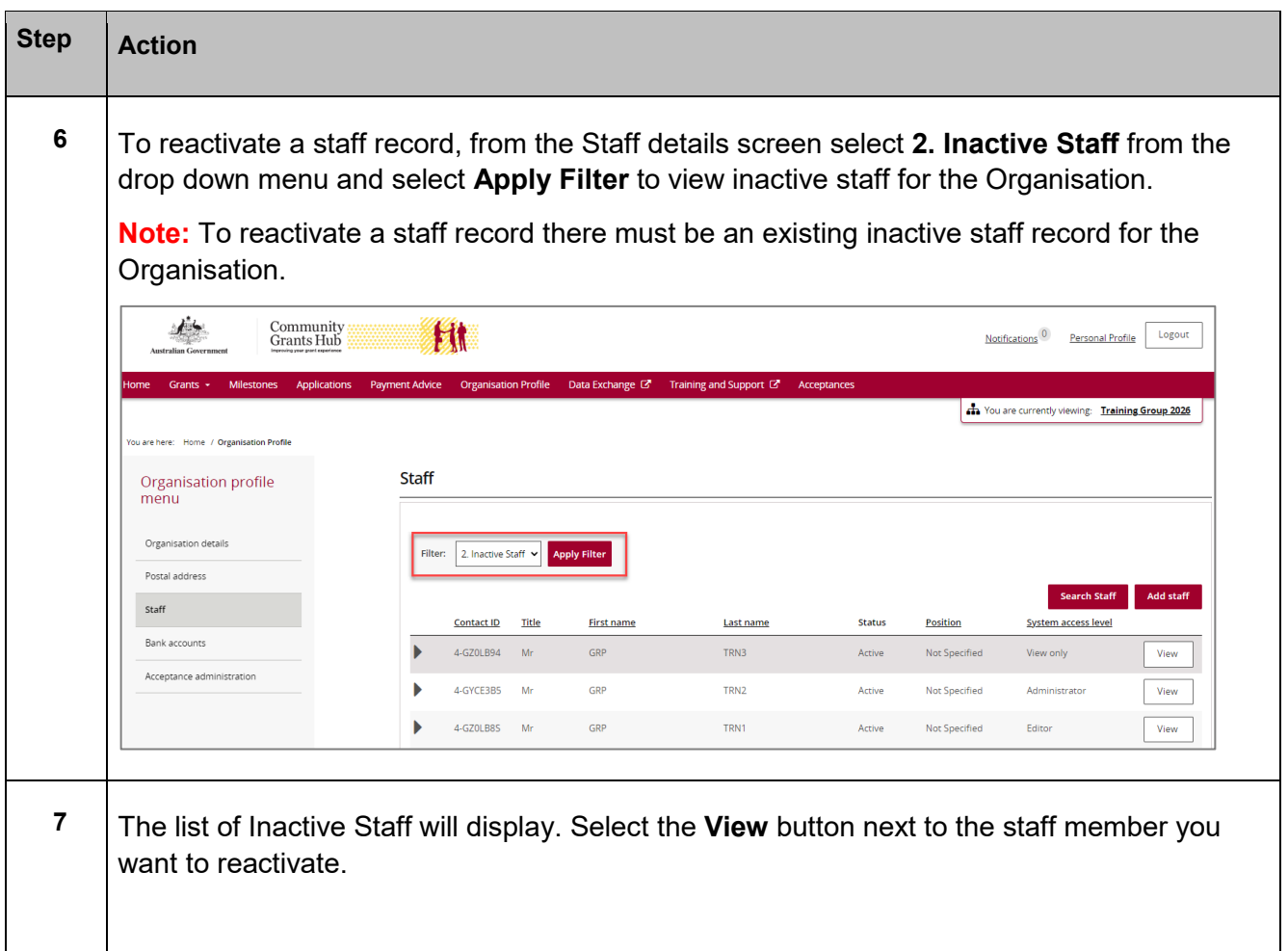

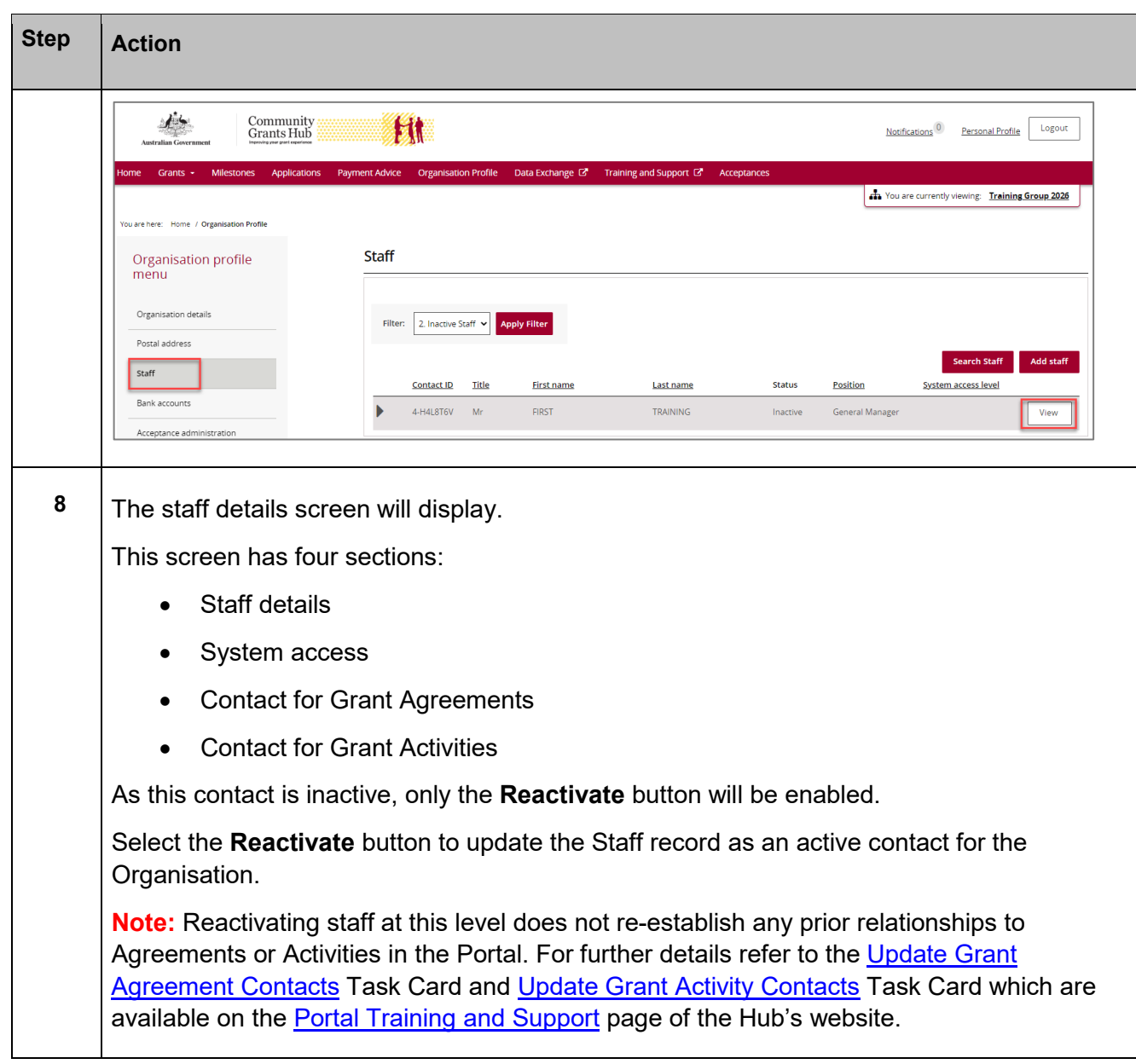

۰ ٠ ۰ ٠ ٠ ٠ 4 ٠ ۰ ۰ ٠ ٠ ٠ ۰ ٠

۰ ٠ ÷ ÷ ٠ ٠ ÷

۰ ۰ ٠ ÷ ٠ ٠ ÷ ٠ ٠ ٠ \*\*

 $+ + +$ 

÷ alar ÷ ÷ ÷ alla i ٠ ÷ ÷ de de Ab.

a.

 $+ +$ ٠ ٠

de de de

٠ 4

alla

٠

¥

٠

¥

ż,

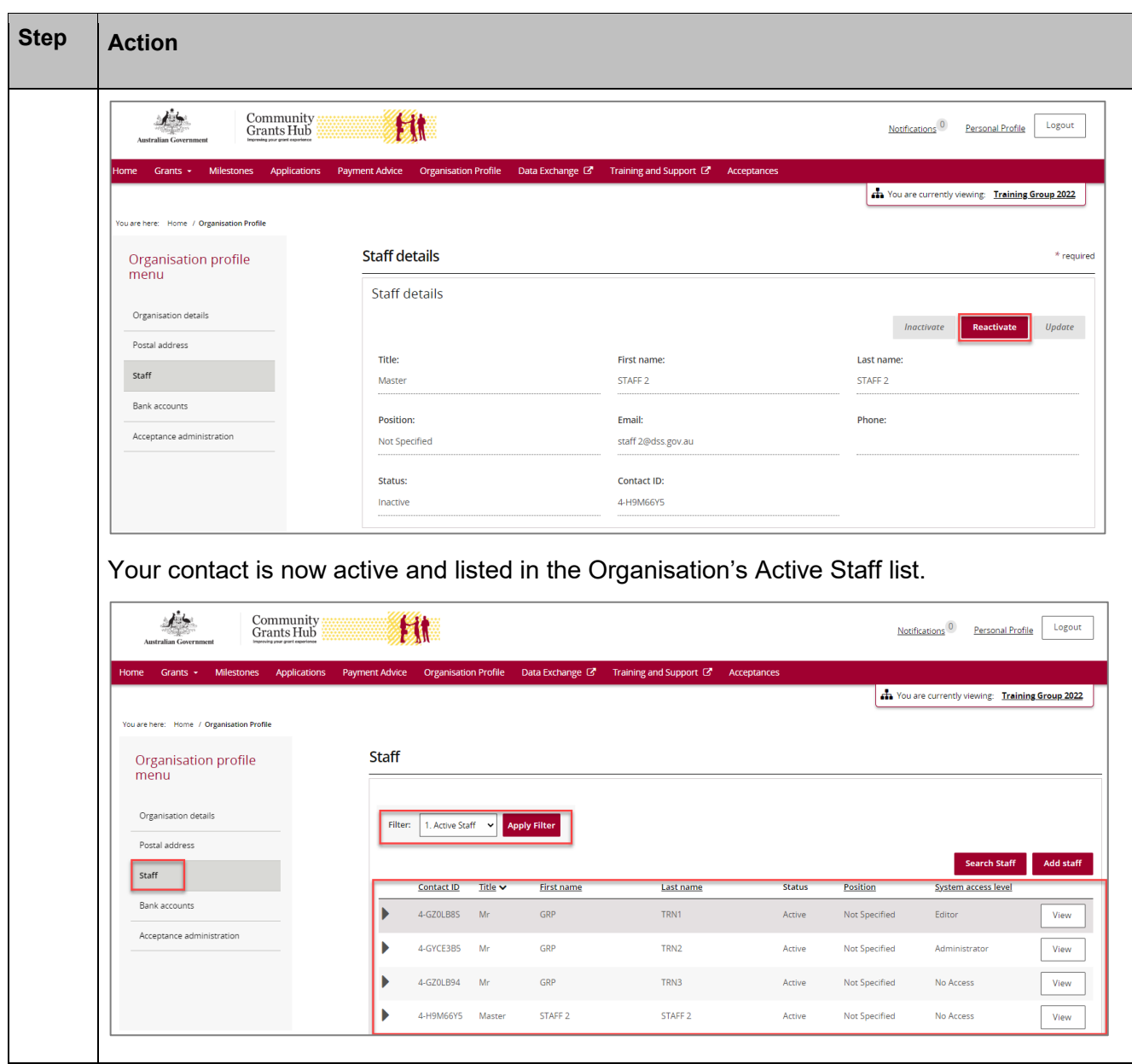

# Inactivating a Staff Record

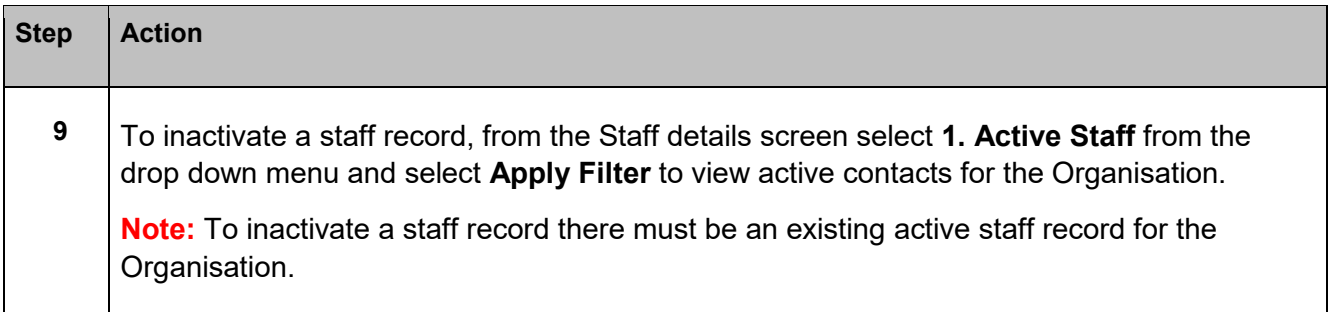

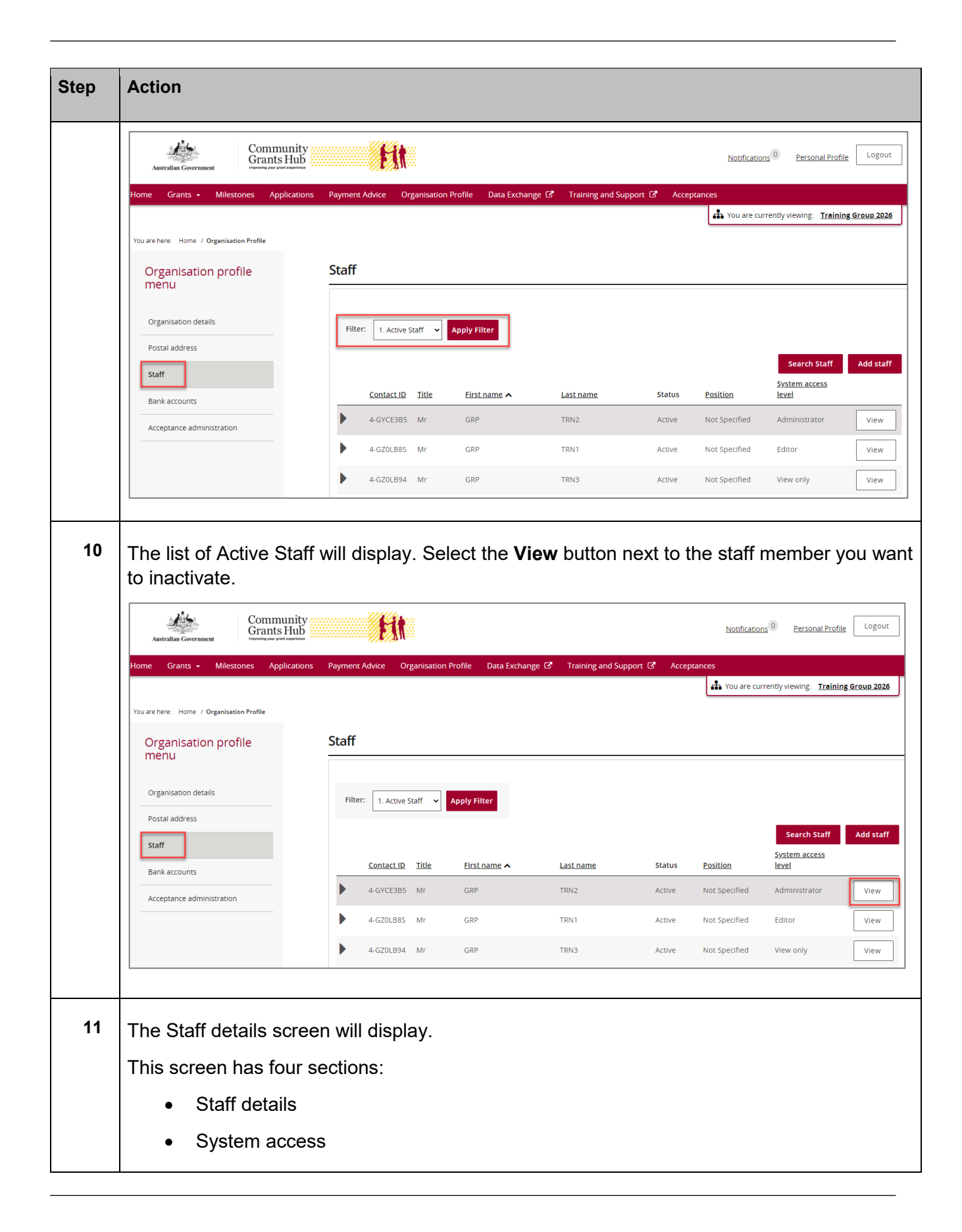

٠ ٠ ٠ ٠ ٠ ٠ ۰ ٠ ٠

\*\*\*\*\*\*\*\*\*\*\*\*\*\*\*\*\*\*\*\*\*\*\*

٠ ٠

٠

\*\*

\*\*\*

۰

\*\* ÷ ÷

÷

٠

\*\*\*\*\*\*\*\*\*\*\*\*\*\*\*\*\*\*\*\*\*

÷ ÷ ÷

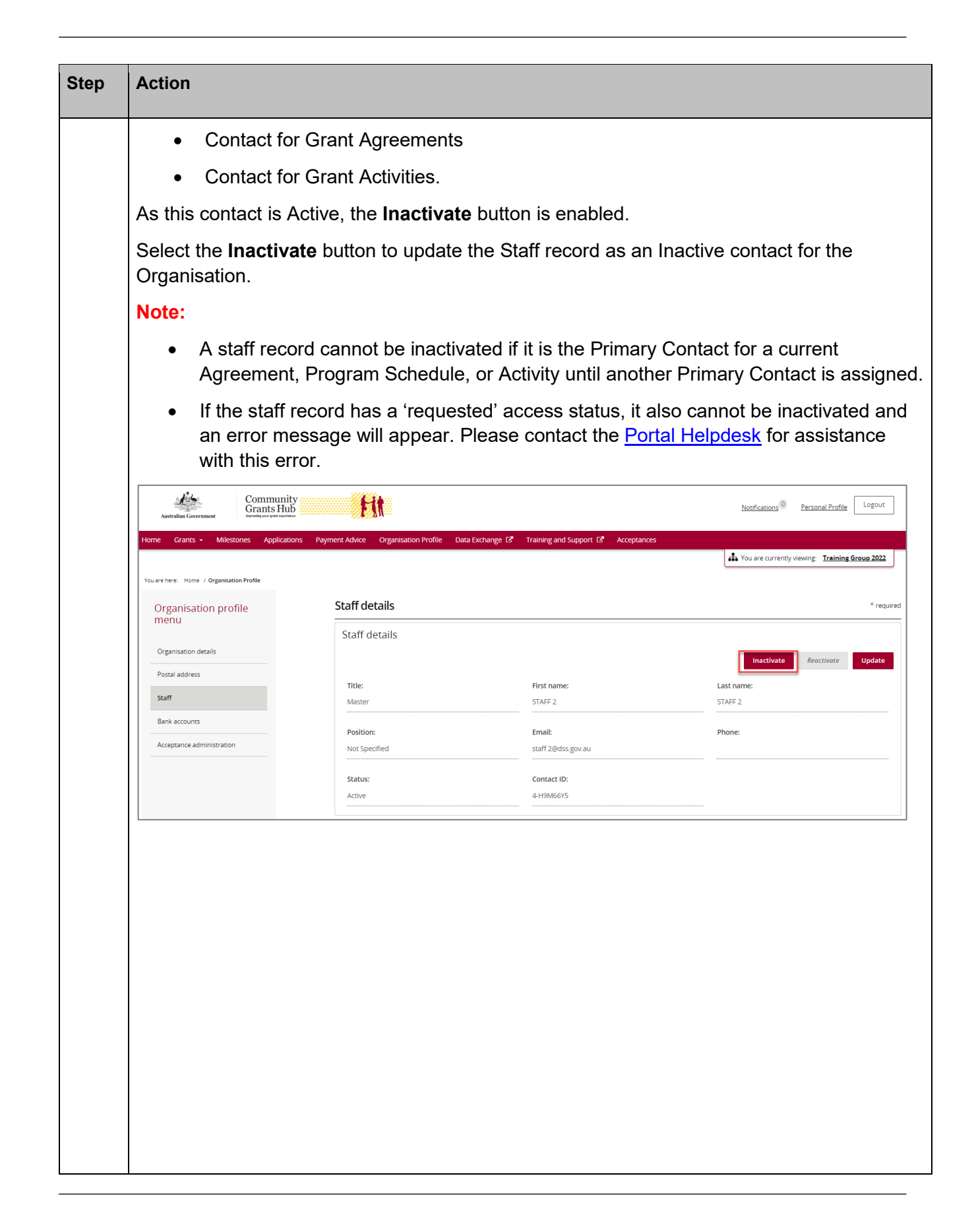

٠ ÷ \*\*\* ٠ ٠ ٠ ÷ ٠ ٠ ٠

\*\*\*\*\*\*\*\*\*\*\*\*\*\*\*\*\*\*\*\*\*\*\*

والمراد

\*\* ÷ ÷

\*\*\*\*\*\*\*\*\*\*\*\*\*\*\*\*\*\*\*

\*\*\*

٠

÷ ٠ \*\* ٠ ۰ ٠ ٠

\*\*\*\*\*\*\*\*

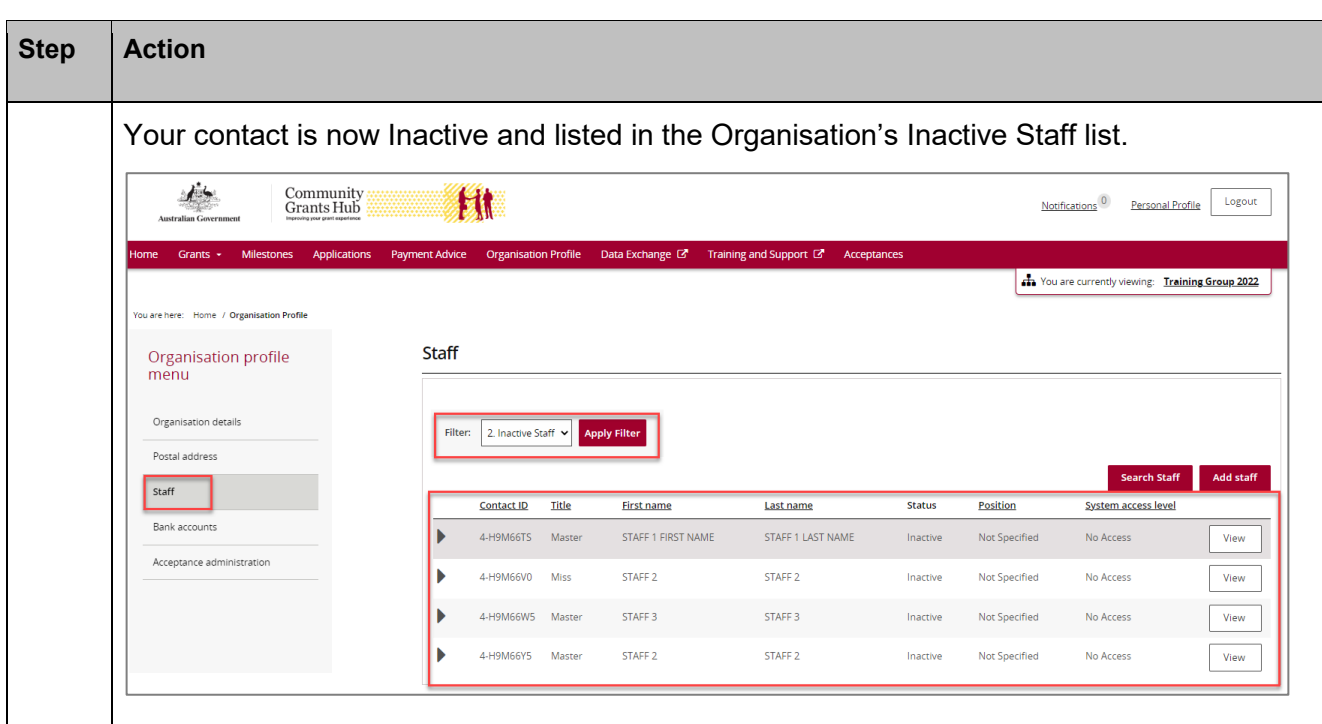

### Need Help?

For further assistance, contact the Grant Recipient Portal Helpdesk:

**Email**: [GRP.Helpdesk@communitygrants.gov.au](mailto:GRP.Helpdesk@communitygrants.gov.au)

**Phone**: 1800 020 283 (Option 5)

**Operating Hours:** Monday to Friday 9:00am – 5:00pm (AEST/AEDT)